# **BRIO TouchMem-Door**

**Ver: External / Internal** 

# **УСТРОЙСТВО КОНТРОЛЯ ДОСТУПА**

**Руководство пользователя**

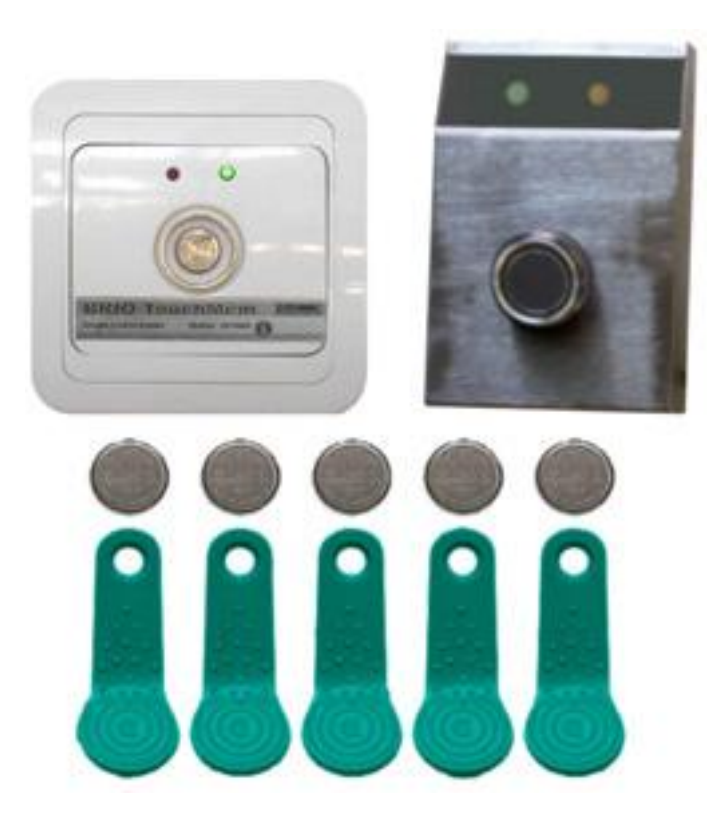

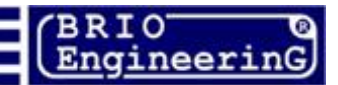

CE

**Олег Халатов Устройство контроля доступа BRIO TouchMem-Door Руководство пользователя. - BRIO EngineerinG, 2005, V 1.1 ст. 14 - РИГА, ЛАТВИЯ** 

**Устройство контроля доступа BRIO ToucMem-Door предназначено для обеспечения управления электромеханическим дверным замком при помощи электронного ключа Dallas Touch Memory серии DS-1990A (iButton)**

#### **Что собой представляет BRIO TouchMem-Door?**

- Два версии исполнения для различных вариантов монтажа.
- \* Светодиодная индикация режимов.
- До 8 Мастер ключей, позволяющих программировать без компьютера
- \* До 128 Клиентских ключей.
- \* RS-232 для связи с компьютером для программирования
- Простота и надежность конструкции

Данное руководство содержит описание и порядок работы с устройством доступа **BRIO TouchMem-Door** версий **External/Internal** и программным обеспечением для его программирования.

Производитель оставляет за собой право вносить любые изменения в программное обеспечение и конструкцию устройства, не приводящие к ухудшению потребительских свойств. По всем вопросам, связанным с этими отличиями следует обращаться к поставщику Ваших устройств.

**BRIO EngineerinG 2005. Авторские права защищены. BRIO EngineerinG, BRIO, логотип BRIO EngineerinG, TouchMem-Door ™, являются зарегистрированными торговыми марками фирмы SIA "ZRF BRIO"**

**РУКОВОДСТВО ПОЛЬЗОВАТЕЛЯ стр. 2 из 14** 

*Оглавление*

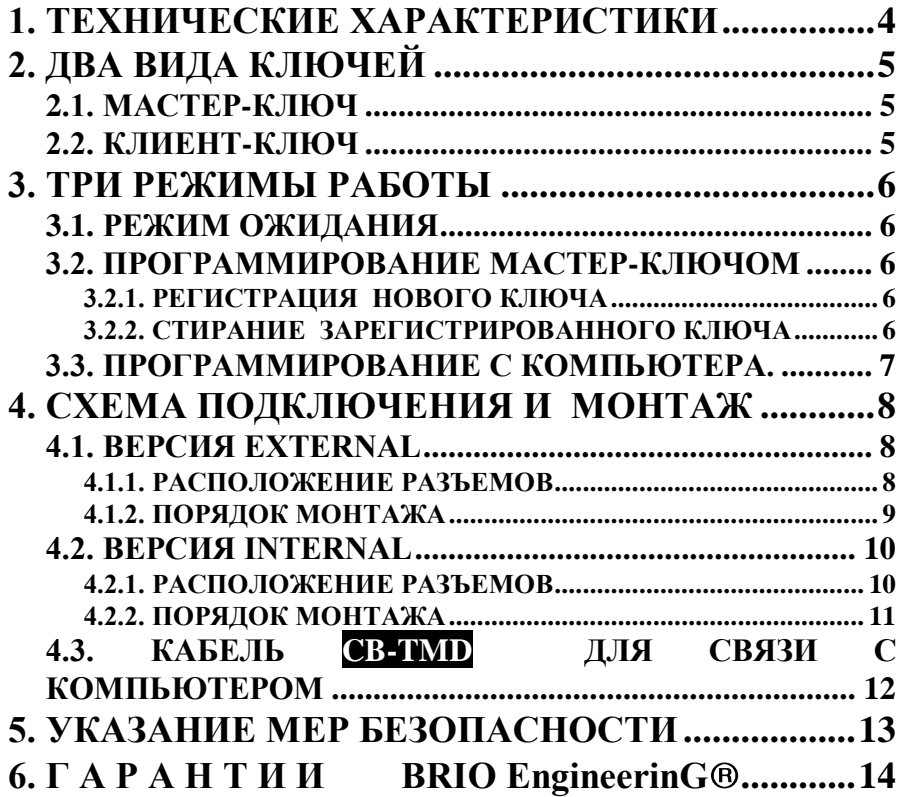

## **1. ТЕХНИЧЕСКИЕ ХАРАКТЕРИСТИКИ**

<span id="page-3-0"></span>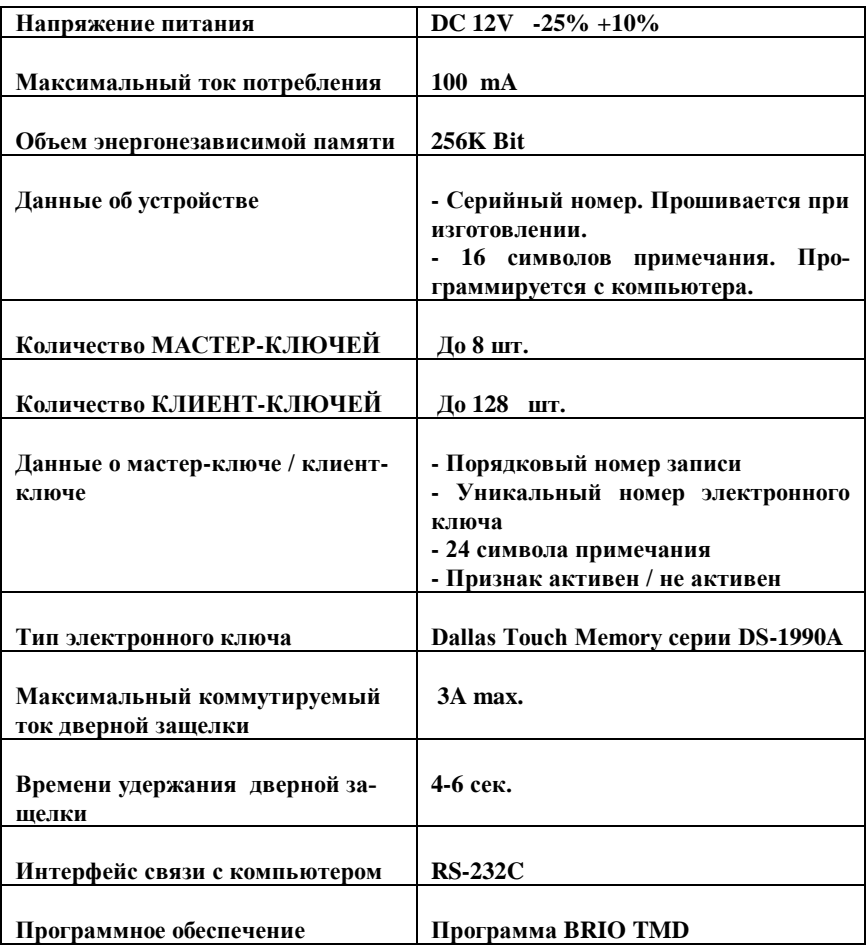

*ВНИМАНИЕ!!! Во избежании поражения электрическим током для питания устройства используйте только надежные блоки питания, имеющие соответствующий сертификат электробезопасности.*

## **2. ДВА ВИДА КЛЮЧЕЙ**

<span id="page-4-0"></span>Для работы с BRIO ToucMem-Door используются ключи двух видов, различающихся по своему назначению:

#### <span id="page-4-1"></span>**2.1. МАСТЕР-КЛЮЧ**

Один, или несколько электронных ключей, за номерами которых, в энергонезависимой памяти BRIO ToucMem-Door, закреплен признак мастер-ключа.

Мастер-ключ предназначен для входа и выхода из режима программирования BRIO ToucMem-Door. Войти в режим программирования можно только тогда, когда номер считанного электронного ключа совпадает с одним из номеров мастерключей, хранящихся в энергонезависимой памяти BRIO ToucMem-Door.

Выход из режима программирования должен осуществляться одним и тем же мастер ключом.

Зарегистрированный в памяти ключ, может находиться в активно или пассивном состоянии. Это означает, что его данные не стерты из памяти, но он будет устройством проигнорирован. Этот параметр ключа может быть задействован только при программировании с компьютера.

### <span id="page-4-2"></span>**2.2. КЛИЕНТ-КЛЮЧ**

Один, или несколько электронных ключей, за номерами которых в энергонезависимой памяти BRIO ToucMem-Door закреплен признак клиент-ключа.

Клиент-ключ предназначен для открывания дверей, контролируемых устройством BRIO ToucMem-Door. Дверь можно открыть только тогда, когда номер считанного электронного ключа совпадает с одним из номеров клиент-ключей, хранящихся в энергонезависимой памяти BRIO ToucMem-Door.

Зарегистрированный в памяти ключ, может находиться в пассивном состоянии. Это означает, что его данные не стерты из памяти, но он будет устройством проигнорирован.

## **3. ТРИ РЕЖИМЫ РАБОТЫ**

#### <span id="page-5-3"></span><span id="page-5-0"></span>**3.1. РЕЖИМ ОЖИДАНИЯ**

- Это рабочий режим BRIO ToucMem-Door. Зеленый светодиод периодически мигает.
- При приложении зарегистрированного и активного мастер-ключа, устройство переходит в режим программирования.
- При приложении зарегистрированного и активного клиент-ключа устройство подает команду на открытие защелки замка.
- При присоединении компьютера и загрузки программы обслуживания, устройство переходит в режим программирования с компьютера.

## <span id="page-5-4"></span>**3.2. ПРОГРАММИРОВАНИЕ МАСТЕР-КЛЮЧОМ**

BRIO ToucMem-Door находиться в режиме программирования. Зеленной светодиод мигает с повышенной частотой.

*ВНИМАНИЕ!!! Если в режиме программирования в течении 60 секунд никаких действий не совершается, BRIO TouchMem-Door автоматически возвращается в режим ожидания.*

*ВНИМАНИЕ!!! В режиме ручного программирования невозможен ввод примечаний к ключу.*

#### **3.2.1. РЕГИСТРАЦИЯ НОВОГО КЛЮЧА**

<span id="page-5-1"></span>Приложить вновь регистрируемый ключ.

- Длинное свечение зеленного светодиода + звуковой сигнал.  $\bullet$
- Возврат к режиму программирования.

**Возможные ошибки:** Нет места в памяти для нового ключа. - Длинное свечение красного светодиода + звуковой сигнал.

#### **3.2.2. СТИРАНИЕ ЗАРЕГИСТРИРОВАННОГО КЛЮЧА**

<span id="page-5-2"></span>Приложить стираемый ключ.

- Длинное свечение зеленного светодиода + звуковой сигнал.
- Возврат к режиму программирования.

### <span id="page-6-0"></span>**3.3. ПРОГРАММИРОВАНИЕ С КОМПЬЮТЕРА.**

Для программирования с комьютера используется программа BrioTMD. Программа предназначена для обслуживания BRIO TouchMem-Door . Устройство подключается к последовательному порту компьютера типа COMnn при помощи кабеля **CB-TMD**.

#### **ПРОГРАММА ОБЕСПЕЧИВАЕТ:**

- Создание и ведение базы данных ключей BRIO TouchMem-Door
- $\bullet$ Запись в устройство содержимого базы данных
- Чтение из устройства содержимого памяти BRIO TouchMem-Door
- Редактирование записей с возможность сохранения и распечатки
- Выставления признака активный/пассивный для ключей, записанный в устрой- $\bullet$ стве.

#### **СОХРАНЕНИЕ ДАННЫХ:**

Данные о конкретном устройстве и запрограммированных в нем ключах хранятся в файле с расширением \*.DBF

#### **УСТАНОВКА ПРОГРАММЫ:**

Программа не требует инсталляции. Распакуйте прилагающийся архив с программными компонентами в нужный раздел на диске и запустите программу.

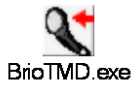

#### **ДОПОЛНИТЕЛЬНЫЕ ВОЗМОЖНОСТИ ПРИ ПРОГРАММИРОВАНИИ УСТРОЙСТВА:**

- Запись для каждого из ключей текстового примечания. Например, фамилии  $\bullet$ владельца
- Запись названия устройства. Например, место его установки.
- Активация или дезактивация ключа.

## <span id="page-7-0"></span>**4. СХЕМА ПОДКЛЮЧЕНИЯ И МОНТАЖ**

#### <span id="page-7-2"></span><span id="page-7-1"></span>**4.1. ВЕРСИЯ EXTERNAL**

#### **4.1.1. РАСПОЛОЖЕНИЕ РАЗЪЕМОВ**

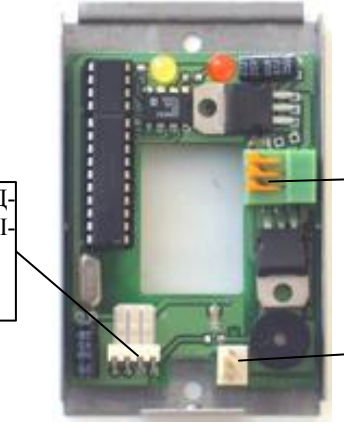

РАЗЪЕМ ДЛЯ ПОД-КЛЮЧЕНИЯ СЧИТЫ-ВАТЕЛЯ **1-й контакт - справа**

РАЗЪЕМ ДЛЯ ПОД-КЛЮЧЕНИЯ ПИТАНИЯ И ЗАМКА **1-й контакт - вверху**

РАЗЪЕМ RS-232 ДЛЯ ПРОГРАММИРОВАНИЯ С КОМПЬЮТЕРА **1-й контакт - вверху**

#### **РАЗЪЕМ RS-232 ДЛЯ СВЯЗИ С КОМПЬЮТЕРОМ**

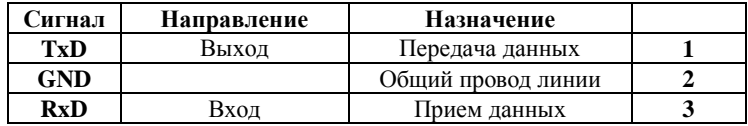

#### **РАЗЪЕМ ДЛЯ ПОДКЛЮЧЕНИЯ ПИТАНИЯ И ЗАМКА**

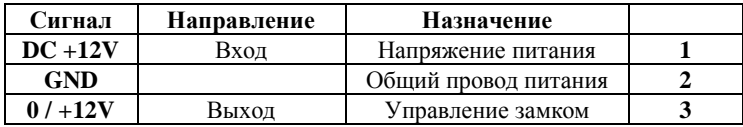

#### **РАЗЪЕМ ДЛЯ ПОДКЛЮЧЕНИЯ СЧИТЫВАТЕЛЯ**

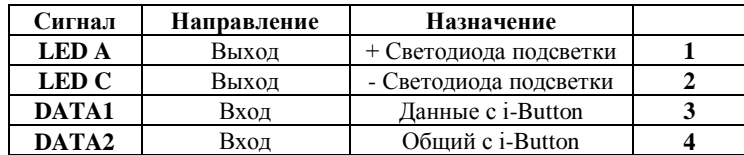

#### **4.1.2. ПОРЯДОК МОНТАЖА**

<span id="page-8-0"></span>Данная версия исполнения предназначена для настенного монтажа.

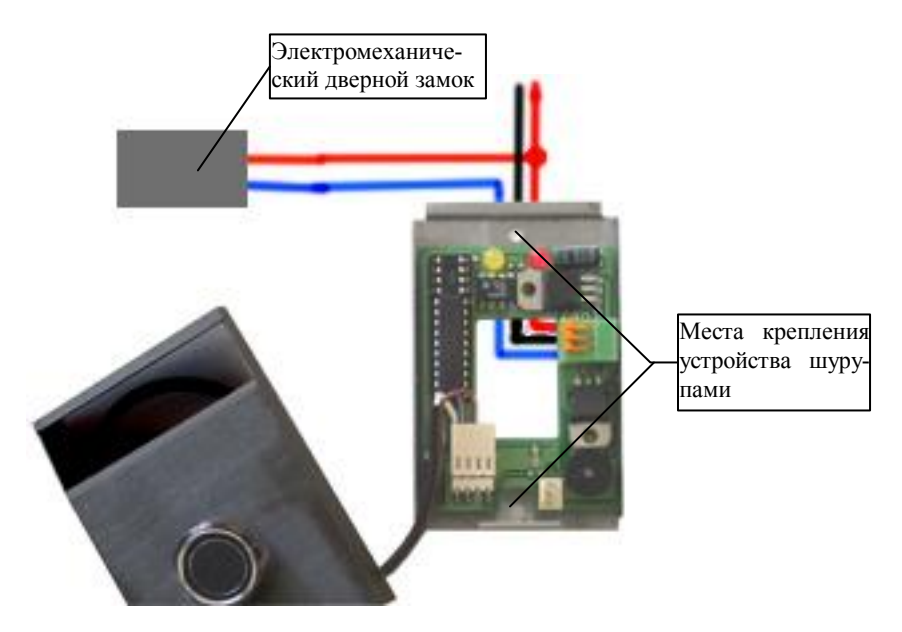

#### **КРАСНЫЙ ПРОВОД** - DC +12V **ЧЕРНЫЙ ПРОВОД** - ОБЩИЙ ПИТАНИЯ **СИНИЙ ПРОВОД** И **ОТВЕТВЛЕНИЕ КРАСНОГО** - УПРАВЛЕНИЕ ЗАМКОМ

\* Цвета проводов выбраны условно.

- 1. Отвинтить винт на нижней части корпуса и открыть крышку.
- 2. Присоединить провода питания и замка в соответствии с рисунком.
- 3. Закрепить устройства на стене шурупами в соответствии с чертежом.
- 4. При необходимости подключить компьютер к устройству при помощи кабеля и запрограммировать устройство. Следует использовать программу обслуживания.
- 5. Закрыть крышку устройства при помощи винта на нижней части корпуса

#### <span id="page-9-1"></span>**4.2. ВЕРСИЯ INTERNAL**

#### **4.2.1. РАСПОЛОЖЕНИЕ РАЗЪЕМОВ**

<span id="page-9-0"></span>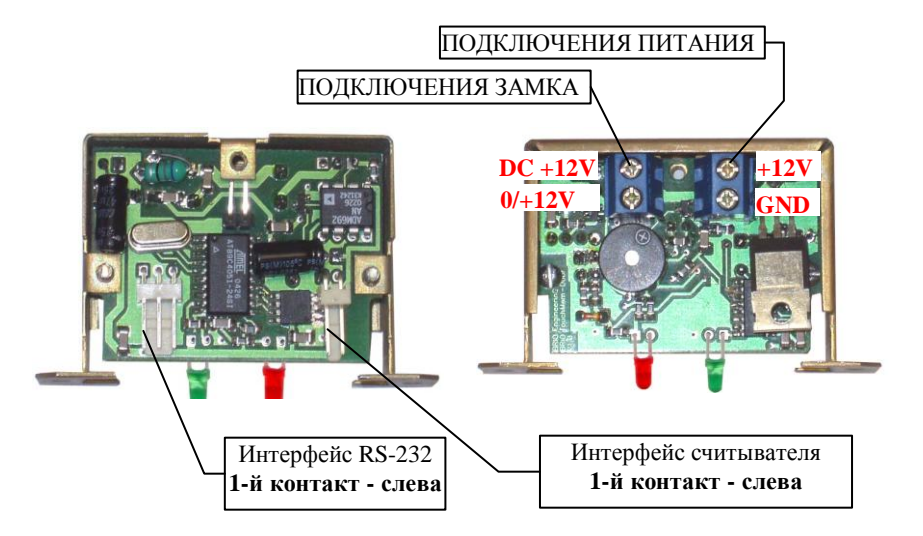

#### **РАЗЪЕМ RS-232 ДЛЯ СВЯЗИ С КОМПЬЮТЕРОМ**

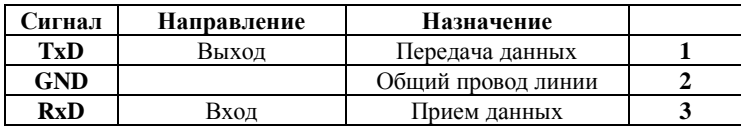

#### **РАЗЪЕМ ДЛЯ ПОДКЛЮЧЕНИЯ ПИТАНИЯ**

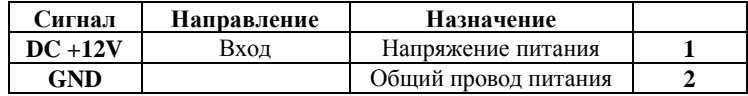

#### **РАЗЪЕМ ДЛЯ ПОДКЛЮЧЕНИЯ ЗАМКА**

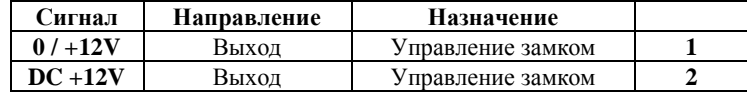

#### **РАЗЪЕМ ДЛЯ ПОДКЛЮЧЕНИЯ СЧИТЫВАТЕЛЯ**

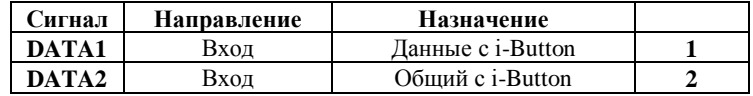

#### **4.2.2. ПОРЯДОК МОНТАЖА**

<span id="page-10-0"></span>Данная версия исполнения предназначена для монтажа в коробках для электрических розеток.

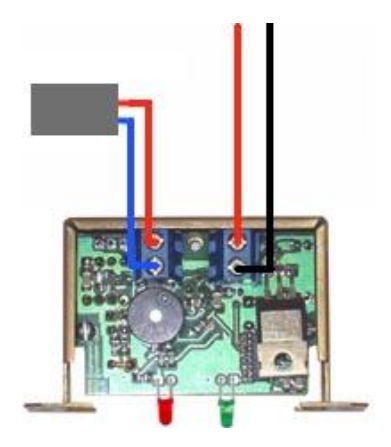

#### **КРАСНЫЙ ПРОВОД** - DC +12V

**ЧЕРНЫЙ ПРОВОД** - ОБЩИЙ ПИТАНИЯ

**СИНИЙ И КРАСНЫЙ ПРОВОД** - УПРАВЛЕНИЕ ЗАМКОМ

\* Цвета проводов выбраны условно.

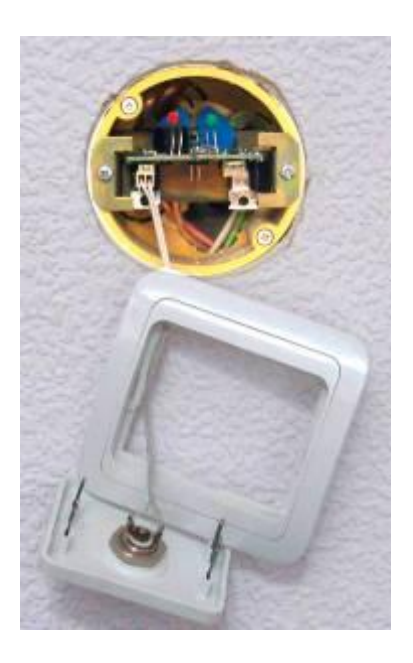

1.Присоединить провода питания и замка в соответствии с рисунком.

2.Закрепить устройство в коробке шурупами.

3.При необходимости подключить компьютер к устройству при помощи кабеля и запрограммировать устройство. Следует использовать программу обслуживания.

4. Подключить разъем считывателя

5.Закрыть крышку устройства.

#### **BRIO EngineerinG** BRIO TouchMem-Door

## <span id="page-11-0"></span>**4.3. КАБЕЛЬ CB-TMD ДЛЯ СВЯЗИ С КОМПЬЮТЕРОМ**

- Кабель подключается в компьютере на последовательный порт COMnn  $\bullet$
- Стандартная длина кабеля 1,5 метра
- Максимальная длина кабеля 100 метров

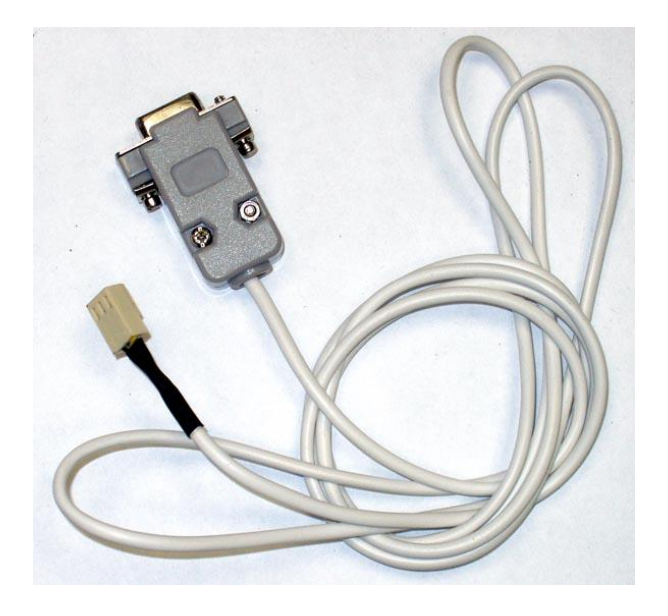

Распайка кабеля приведена на рисунке.

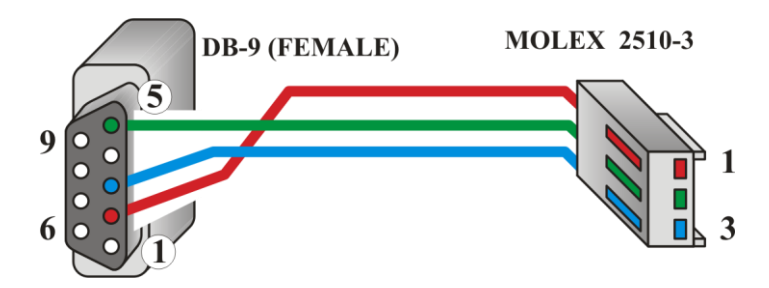

## <span id="page-12-0"></span>**5. УКАЗАНИЕ МЕР БЕЗОПАСНОСТИ**

- **Специалисты по обслуживанию, монтажу и ремонту устройства дос-** $\bullet$ **тупа BRIO TouchMem-Door должны пройти инструктаж по технике безопасности.**
- $\bullet$ **Не допускается работа устройства доступа при снятых крышках.**
- **Перед монтажом устройства необходимо осмотреть кабели и убе-** $\bullet$ **диться в их исправности.**
- **Запрещается подключать компьютер к устройству при неисправном или отсутствующем заземлении компьютера.**

*ВНИМАНИЕ!!! Во избежании поражения электрическим током для питания устройства используйте только надежные блоки питания, имеющие соответствующий сертификат электробезопасности.*

## <span id="page-13-0"></span>**6.** ГАРАНТИИ BRIO EngineerinG®

**SIA BRIO ZRF ( BRIO EngineerinG ) гарантирует исправную работу системы контроля доступа BRIO TouchMem-Door, в течении одного года со дня продажи. В течении гарантийного срока BRIO EngineerinG обязуется произвести ремонт или замену BRIO TouchMem-Door бесплатно.**

**Гарантийные обязательства распространяются только на BRIO TouchMem-Door приобретенные у официальных дилеров SIA "BRIO ZRF".** 

**Гарантийные обязательства не распространяются на устройства, которые подверглись воздействию высокой температуры, электрического или других полей, агрессивных химических сред, либо вышли из строя в результате механических повреждений или неаккуратного обращения с ними.**

**SIA BRIO ZRF ( BRIO EngineerinG ) не несет ответственности за неправильную работу устройства в случае установки его сторонними фирмами, не являющимися официальными представителями SIA "BRIO ZRF".**

**Также не гарантируется правильная работа устройства в случае применения программного обеспечения сторонних фирм, не прошедшее сертификацию в SIA "BRIO ZRF".**

**Дополнительную информацию о продлении действия гарантийных обязательств можно получить в любом из представительств SIA "BRIO ZRF" (BRIO EngineerinG )**

**Настоящие гарантийные обязательства утрачивают силу, если в договоре на поставку конкретного устройства, либо системы, в состав которой входит устройство, оговорены иные условия.**